**Com o aplicativo Sophia Biblioteca você pode fazer pesquisas, renovar seus empréstimos e realizar reservas a partir de dispositivos móveis como smartphones ou tablets.**

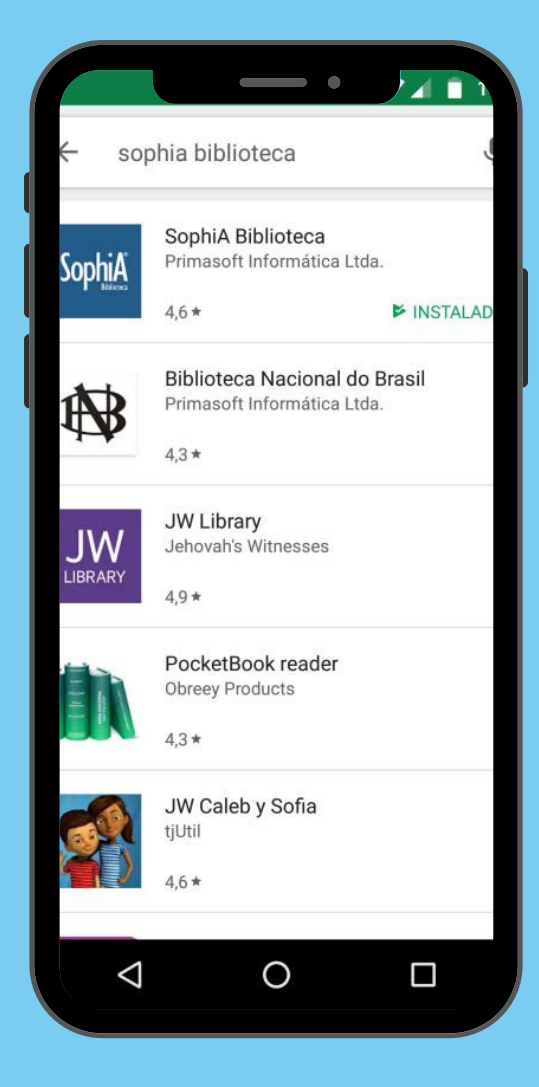

## **Procure na Play ou Apple Store o aplicativo Sophia Biblioteca.**

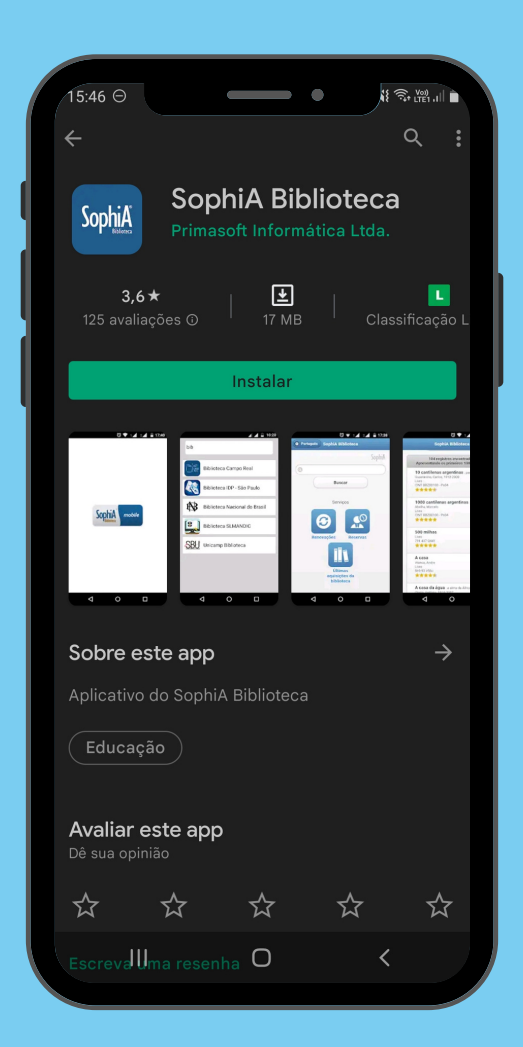

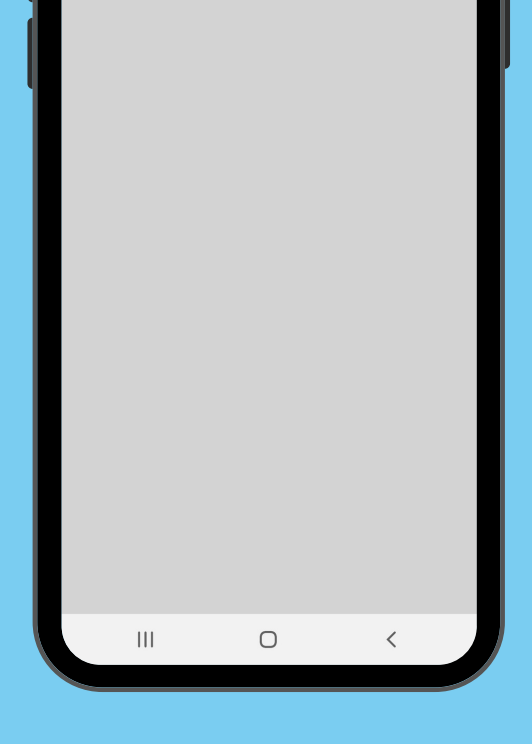

## **Instalar o aplicativo "Sophia Biblioteca".**

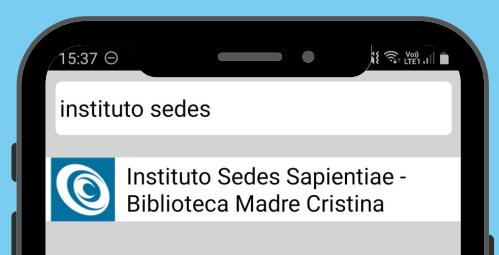

**Após instalado, o aplicativo Sophia Biblioteca apresentará uma janela na qual se deve digitar o nome Instituto Sedes.**

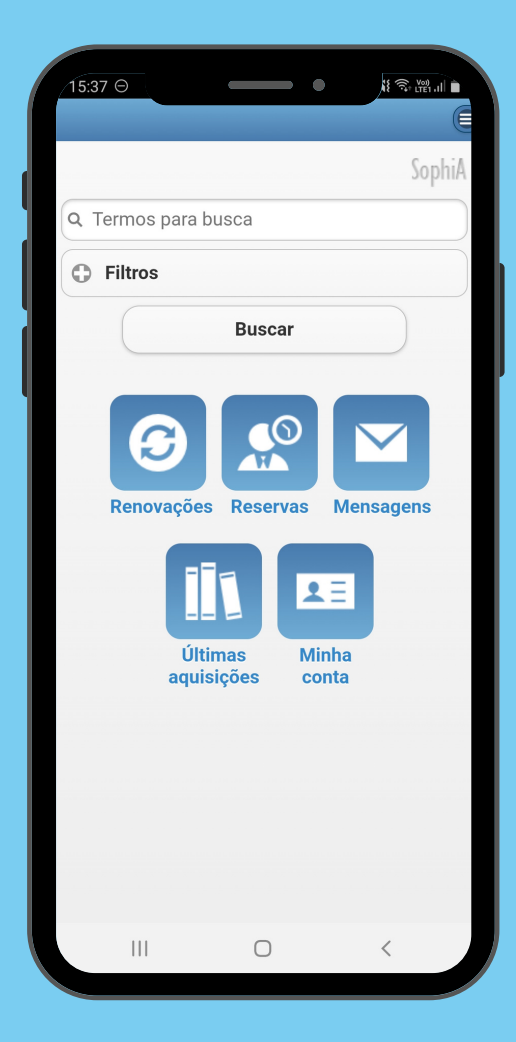

**O aplicativo está pronto para o uso. Para realizar o login no App cadastre a sua senha, entre em contato com a Biblioteca Madre Cristina**

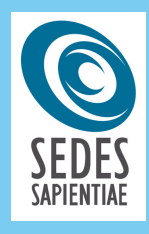

**App Store** 

Google Play

## **instalação do app sophia biblioteca**

**Este recurso está disponível na plataforma Androide IOS**